# **PERANCANGAN MESIN VIRTUAL MENGGUNAKAN VMWARE UNTUK OPTIMALISASI SERVER PADA PT. CONCORD CONSULTING INDONESIA**

Iqbal<sup>1</sup>, Yocki Supriadi<sup>1</sup>, Nanang Sadikin<sup>1</sup> <sup>1</sup>Fakultas Teknik Program Studi Teknik Informatika Universitas Islam Attahiriyah Jl. Melayu Kecil III No. 15, Tebet, Jakarta [iqbaltawakal@yahoo.com](mailto:iqbaltawakal@yahoo.com)

#### **Abstrak**

Latar belakang penulisan ini adalah adanya kebutuhan akan penambahan *server* pada perusahaan PT. Concord Consulting Indonesia tetapi memiliki kendala pada sumber daya listrik yang digunakan, lokasi penyimpanan unit komputer serta biaya perawatan untuk masing-masing *server*. Sehingga diperlukan solusi agar masalah-masalah yang ada dapat terselesaikan. Tujuan penelitian adalah untuk memberikan penjelasan mengenai proses perancangan teknologi mesin virtual agar dapat mengoptimalkan kinerja *server* pada PT. Concord Consulting Indonesia. Hasil yang ingin dicapai oleh penulis adalah, dengan menggunakan satu unit komputer dapat menjalankan tiga buah sistem operasi dengan fungsi yang tidak jauh berbeda dibandingkan saat setiap sistem operasi tersebut memiliki perangkat keras sendiri. Kesimpulan yang didapat dari penelitian ini adalah dengan menggunakan mesin virtual maka perusahaan dapat menghemat dana untuk pembuatan *server* baru. Penghematan dapat dilakukan tanpa mengorbankan kualitas dari layanan yang sudah ada sebelumnya, karena semua konfigurasi tetap berjalan pada sistem tersendiri. Mesin virtual membuat tiga sistem operasi secara virtual di dalam satu unit komputer induk yang pada akhirnya konsumsi listrik, lokasi penyimpanan, serta biaya pemeliharaan yang harus dikeluarkan untuk biaya tiga unit *server* menjadi hanya satu unit *server*.

**Kata kunci: m**esin virtual, vmware server, virtualisasi

### **Pendahuluan**

Perkembangan teknologi informasi memegang peranan penting pada kehidupan manusia. Seiring dengan pesatnya pembangunan yang ditandai dengan semakin canggihnya teknologi buatan manusia khususnya komputer, hampir semua bidang yang sebelumnya memanfaatkan tenaga manusia secara manual sekarang menjadi lebih mudah dan serba otomatis.

Karena kemampuan komputer yang memudahkan itulah yang mendorong banyaknya perusahaan-perusahaan untuk menerapkan sistem komputerisasi dalam organisasinya. Penggunaan komputer sebagai *server* dalam suatu perusahaan dilakukan sesuai kebutuhan dan fungsi yang diperlukan oleh perusahaan tersebut, tetapi seiring berjalannya waktu maka kebutuhan akan *server* akan semakin bertambah banyak sesuai dengan keperluan serta fungsi dari masing-masing *server* yang digunakan oleh perusahaan.

Dalam melakukan penyusunan tulisan ini, penulis melakukan penelitian pada PT Concord Consulting Indonesia. perusahaan bergerak dibidang konsultan jasa keamanan dan informasi yang berlokasi di daerah Jakarta selatan. Beberapa pelayanan yang diberikan antara lain pelayanan informasi secara online baik melalui surat elektronik maupun sms, analisis bisnis, politik dan industri, pelatihan keamanan, dan analisa informasi, komputer forensik serta *data recovery*. Sehubungan dengan berbagai layanan yang diberikan, PT Concord Consulting Indonesia saat ini memiliki tiga buah *server* yang digunakan sesuai fungsinya masing-masing antara lain berfungsi sebagai *DomainController & file server*, *server* pusat data, serta *server* projek.

Ketiga *server* yang berjalan pada perusahaan memiliki fungsi masing-masing dan berjalan dengan baik, walaupun ada beberapa masalah yang terjadi antara lain :

- 1. Penggunaan energi listrik yang cukup banyak untuk menghidupkan tiga buah komputer *server* beserta pendingin ruangan. Ketiga server menggunakan power supply 450 watt ditambah pendingin ruangan sebesar 600 watt sehingga total pemakaian energi listrik untuk ruangan server minimal sebesar 1950 watt.
- 2. Tata letak komputer *server* yang memenuhi rak, sehingga ruangan terlihat tidak rapi. Rak untuk *server* berukuran 0,5 M X 0,5 M X 2 M, sehingga terasa penuh bila di isi oleh komputer lebih dari tiga unit.
- 3. Proses perawatan komputer *server* yang memakan waktu karena dilakukan pada tiga perangkat yang berbeda.

PT. Concord Consulting Indonesia berencana untuk menambah jumlah *server*, oleh karena itu dibutuhkan suatu upaya agar masalah-masalah yang terjadi dapat teratasi dengan baik. Salah satu solusi adalah dengan membuat virtual mesin menggunakan VMware. VMware merupakan salah satu aplikasi mesin virtual yang dapat diperoleh secara gratis, memiliki komunitas pengguna yang cukup banyak, dan merupakan salah satu aplikasi mesin virtual terpopuler sehingga penulis yakin VMware dapat mengatasi kendala-kendala yang saat ini dialami oleh perusahaan.

Perancangan mesin virtual akan menggunakan aplikasi VMware, dengan sistem operasi induk menggunakan sistem operasi Linux Ubuntu. beberapa hal yg menjadi rumusan masalah antara lain: Perangkat lunak dan perangkat keras apa sajakah yang digunakan dalam membangun komputer induk untuk mesin virtual ?

- 1. Bagaimana melakukan instalasi VMware dan membuat sistem operasi tamu sebagai mesin virtual didalam komputer induk ?
- 2. Bagaimana melakukan konfigurasi dan pengaturan TCP/IP untuk menghubungkan mesin virtual dengan *client* ?

Pada perancangan mesin virtual yang akan dibahas, terdapat banyak kegiatan yang akan berjalan, oleh karena itu penulis akan mengambil ruang lingkup pada proses perancangan mesin virtual dengan menggunakan VMware Server.

Maksud dan tujuan penelitian ini adalah memberikan penjelasan mengenai proses perancangan mesin virtual dengan menggunakan VMware pada sistem operasi Linux Ubuntu untuk optimalisasi *server* pada PT. Concord Consulting Indonesia.

# **Sistem yang Sedang Berjalan**

PT. Concord Consulting Indonesia merupakan perusahaan yang bergerak dibidang konsultan jasa keamanan dan informasi, didirikan pada 8 Juli 2002 sebagai manajemen risiko dan konsultan keamanan yang memiliki lisensi untuk mengoperasikan dan menyediakan jasa keamanan di Indonesia. Basis klien PT. Concord Consulting Indonesia terdiri dari perusahaan Indonesia & multinasional yang bergerak di sektor sumber daya, minyak, keuangan, dan gas.

Topologi jaringan yang digunakan pada PT. Concord Consulting Indonesia adalah topologi bintang, dengan menggunakan empat buah switch enam belas port untuk menghubungkan satu buah router, satu buah proxy, tiga buah komputer server dan empat puluh unit komputer klien.

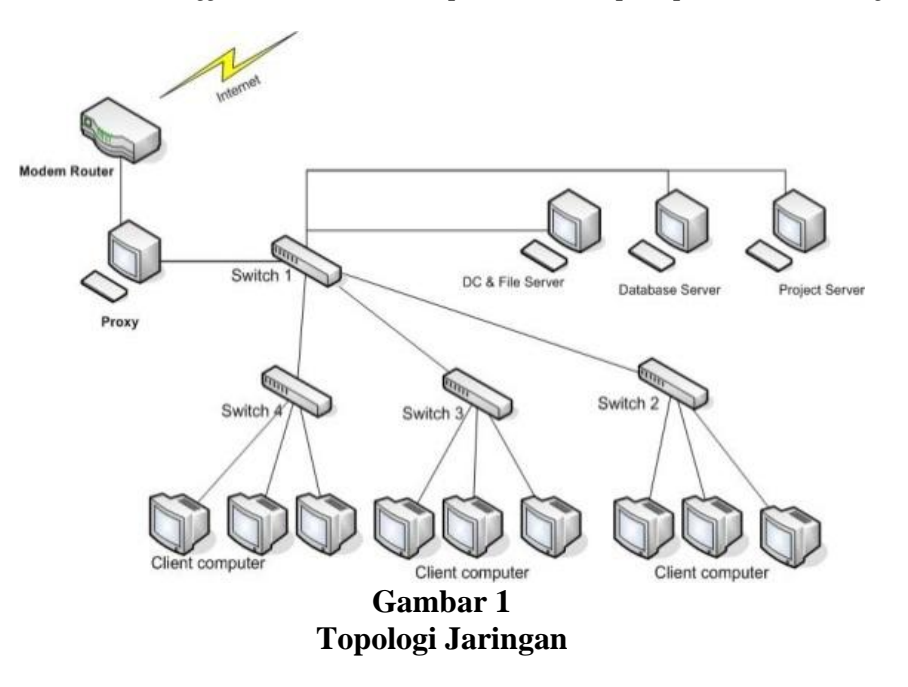

PT. Concord Consulting Indonesia menggunakan sistem DHCP (*Dynamic Host Configuration Protokol*) untuk setiap komputer yang akan terkoneksi ke *server*, dan untuk mendapatkan *ip address* tersebut setiap komputer harus didaftarkan berdasarkan nomor *MAC address* (*Media Access Control Address*).

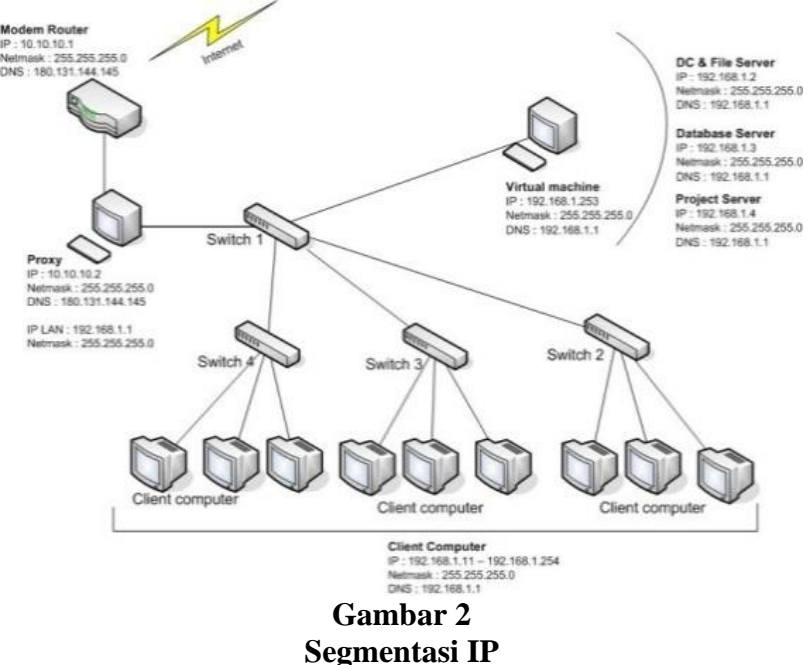

Ada sedikit kelemahan dari sistem yang berjalan saat ini, yaitu besarnya pemakaian listrik, tempat untuk penyimpanan komputer *server*, serta masalah untuk perawatan dari *server-server* yang ada. Karena ketiga *server* yang ada memakai perangkat keras masing-masing, maka listrik yang diperlukan untuk menyalakan ketiga *server* tersebut cukup besar. Ketiga server pada PT. Concord Consulting Indonesia menggunakan power supply 450 watt ditambah pendingin ruangan sebesar 600 watt sehingga total pemakaian energi listrik minimal untuk ruangan server sebesar 1950 watt. Selain itu, untuk penyimpanan pun memerlukan tempat yang cukup luas karena harus memahami tata letak

antar komputer *server* sehingga setiap komputer *server* tidak mengalami panas yang berlebih. Rak untuk komputer *server* berukuran 0,5 M X 0,5 M X 2 M, sehingga dirasa kurang luas jika perusahaan akan menambah jumlah perangkat keras sebanyak 3-4 unit. Masalah terakhir adalah perawatan, dengan adanya tiga perangkat keras yang berbeda untuk setiap komputer *server*, maka tim IT yang akan melakukan perawatan dapat mengalami tiga model permasalahan baik itu untuk perangkat keras maupun perangkat lunak.

Penggunaan teknologi mesin virtual dapat memecahkan masalah yang ada saat ini. Dengan menggunakan mesin virtual, maka perangkat keras yang dipakai untuk komputer *server* hanya satu unit sehingga akan menghemat baik itu dari segi daya listrik yang dipakai, penempatan komputer *server* serta pemeliharaan. Dengan memakai mesin virtual, rencana penambahan *server* dapat dilakukan secara cepat karena cukup membuat atau menambah satu mesin tamu pada mesin virtual yang ada, tanpa perlu menunggu pembelian komputer fisik yang biasanya membutuhkan waktu tidak sebentar untuk pengadaannya.

### **1. Perancangan Sistem Usulan**

Penggunaan mesin virtual tidak merubah topologi jaringan yang ada, tetap menggunakan topologi bintang. Sedikit perbedaan dari topologi yang sebelumnya adalah hilangnya perangkat keras dari tiga komputer *server* dan digantikan dengan satu unit komputer untuk mesin virtual.

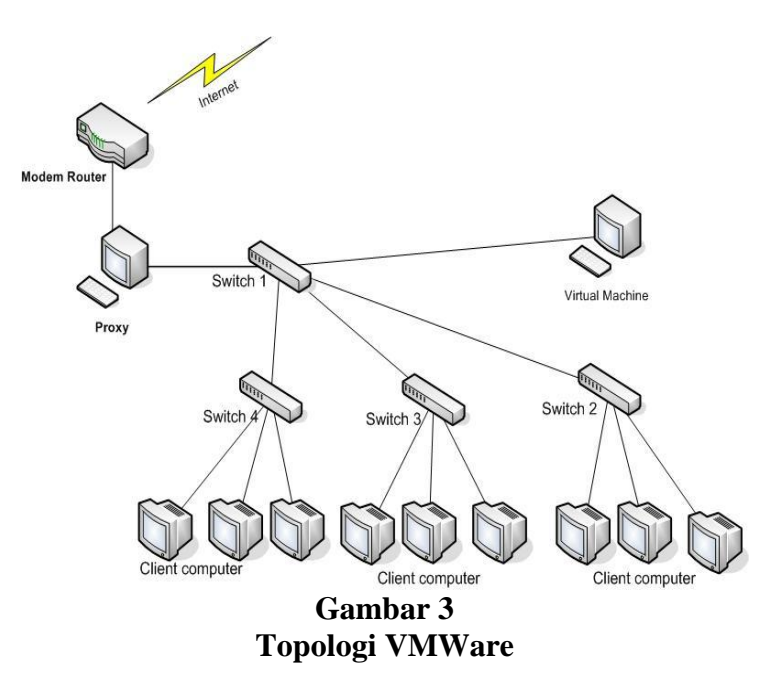

Untuk segmentasi IP tidak banyak yang berubah selain bertambahnya satu IP untuk komputer induk mesin virtual, selain itu lokasi komputer *server* yang sebelumnya berdiri sendiri sekarang masuk kedalam mesin virtual tersebut. PT. Concord Consulting Indonesia tetap menggunakan sistem DHCP (*Dynamic Host Configuration Protokol*) untuk setiap komputer yang akan terkoneksi ke *server*, dan untuk mendapatkan *ip address* tersebut setiap komputer harus didaftarkan berdasarkan nomor *MAC address* (*Media Access Control Address*). Berikut gambar segmentasi ip address yang akan digunakan pada PT. Concord Consulting Indonesia setelah memakai mesin virtual.

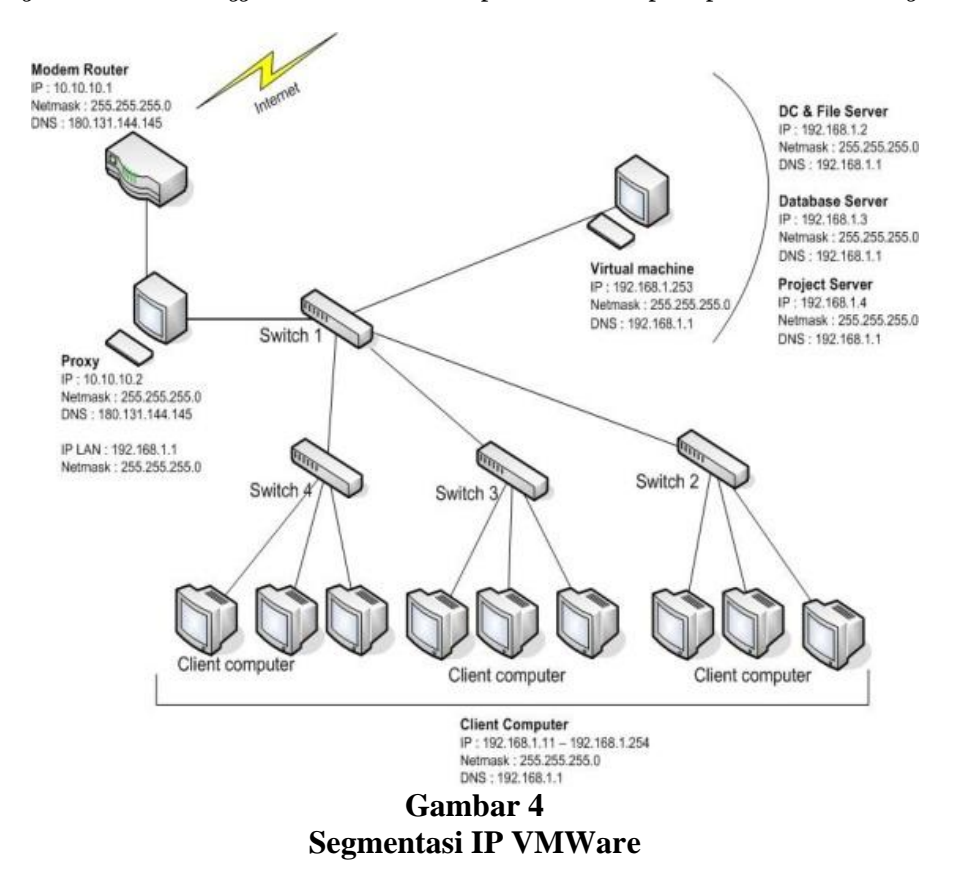

Perangkat keras yang digunakan sebagai komputer induk mesin virtual memerlukan spesifikasi yang cukup tinggi. Hal ini disebabkan karena sumber daya komputer akan dipakai oleh lebih dari satu sistem operasi sehingga diperlukan beberapa bagian komputer yang cukup baik antara lain memori, prosessor serta harddisk. Komputer untuk mesin virtual pada PT. Concord Consulting Indonesia menggunakan Extron @works d560. Penulis menggunakan sistem operasi Linux Ubuntu sebagai sistem operasi induk, selain dari aplikasi serta perangkat lunaknya yang bersifat bebas namun juga memiliki beberapa kelebihan dibandingkan dengan distribusi Linux lainnya. Beberapa kelebihan Linux Ubuntu dibanding distribusi Linux lainnya sehingga penulis menggunakan sistem operasi Linux Ubuntu sebagai *server* adalah :

- 1. Distro yang mapan, aman, dan memiliki fitur yang lengkap.
- 2. Dukungan yang baik, inovatif dan memiliki desktop yang bagus.
- 3. Tingkat sekuriti yang baik yaitu adanya paket SELinux (Security-Enhanced Linux).
- 4. Sebuah fitur yang menarik adalah dimasukkannya paket Xen secara default ke Ubuntu Core 4. Xen memungkinkan beberapa virtual komputer untuk berjalan pada sebuah sistem fisik tunggal.
- 5. Dukungan paket aplikasi yang sangat banyak.

Ubuntu merupakan salah satu distribusi Linux yang berbasiskan Debian. Proyek Ubuntu resmi disponsori oleh Canonical Ltd yang merupakan perusahaan milik Mark Shuttleworth asal Afrika Selatan. Nama Ubuntu berasal dari bahasa kuno Afrika yang berarti "rasa prikemanusiaan terhadap sesama manusia", tujuan dari Linux Ubuntu adalah membawa semangat yang terkandung di dalam filosofi Ubuntu ke dalam dunia perangkat lunak. Ubuntu mempunyai filosofi sebagai berikut :

- 1. Bahwa perangkat lunak harus tersedia dengan bebas biaya.
- 2. Bahwa aplikasi perangkat lunak tersebut harus dapat digunakan dalam bahasa lokal masing-masing dan untuk orang-orang yang mempunyai keterbatasan fisik.
- 3. Bahwa pengguna harus mempunyai kebebasan untuk mengubah perangkat lunak sesuai dengan apa yang mereka butuhkan.

Setiap rilis Ubuntu mempunyai nama kode dan nomor versi yang berdasarkan tahun dan bulan dari rilis. Rilis Ubuntu terdiri dari berbagai edisi antara lain edisi *desktop*, *server* dan *netbook*. Perbedaan mendasar pada ketiganya adalah versi *desktop* terdapat tampilan *desktop manager* atau GUI (*Graphic User Interface*) sedangkan pada edisi *server* tidak ada. Penulis akan memakai Linux Ubuntu 10.04 *Lucid Linx* edisi *server* sebagai sistem operasi induk dengan beberapa alasan antara lain :

- 1. Linux Ubuntu 10.04 *Lucid Lynx* memiliki kode LTS (*Long Time Support*) yang berarti Ubuntu *Lucid Lynx* edisi *server* disupport 5 tahun oleh pengembang Ubuntu, sedangkan versi desktop di support 3 tahun. Linux Ubuntu yang tidak memiliki kode LTS hanya di support selama 1,5 tahun baik *server* maupun *desktop*.
- 2. Penulis tidak membutuhkan fitur *desktop* atau GUI (*Graphic User Interface*) dikarenakan pada Linux Ubuntu hanya akan di install dan menjalankan proses VMware Server dimana dalam penggunaannya bisa dilakukan secara *remote* melalui *web browser* pada komputer lain.
- 3. Dengan tidak di sertakannya fitur *desktop* maka kinerja komputer induk semakin ringan karena tidak mengerjakan proses-proses yang tidak perlu.

Penulis akan memakai VMware Server sebagai mesin virtual dengan alasan proses backup yang lebih mudah dan cepat dibandingkan VirtualBox. Proses backup pada VMware Server dapat menggunakan *harddisk external* ataupun *flashdisk* dimana *transfer rate* bisa diatas 1 Gb/sec. Sedangkan pada VirtualBox proses backup dilakukan melalui jaringan (unduh dan unggah) sehingga kecepatan transfer tergantung dari kapasitas perangkat jaringan apakah support 1Gb/sec atau tidak.

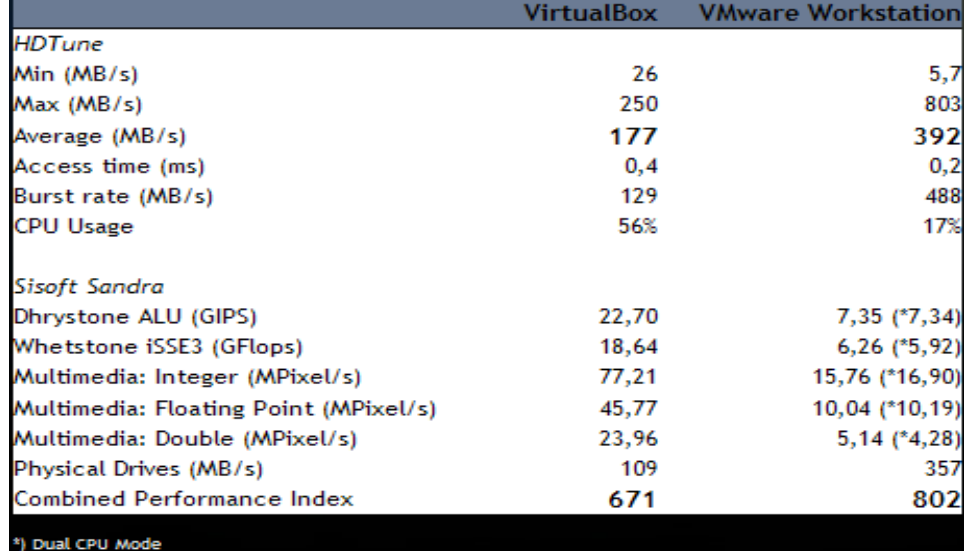

Perbandingan antara VMware dan VirtualBox dapat dilihat pada gambar berikut :

#### **Gambar 5 Perbandingan VMware & Virtual Box**

Seperti terlihat pada gambar, VMware memiliki keunggulan pada sisi pemakaian *processor* (hanya 17% dibanding VirtualBox 56%) serta kinerja *harddisk* dimana *transfer rate* dari VMware lebih unggul dibandingkan VirtualBox.

PT. Concord Consulting Indonesia sudah memiliki sistem yang berjalan dengan menggunakan perangkat keras masing-masing pada servernya. Proses pembuatan komputer tamu untuk mesin virtual jika dilakukan dari awal akan membuang waktu karena proses instalasi sistem operasi, instalasi aplikasi serta konfigurasi dari aplikasi yang ada. VMware memiliki opsi untuk masalah ini, yaitu menggunakan aplikasi yang bernama *VMware converter*.

*VMware converter* merupakan salah satu aplikasi yang di keluarkan oleh VMware untuk membantu pengguna dalam menggunakan mesin virtual. *VMware converter* digunakan untuk memindahkan sistem operasi beserta semua aplikasi yang ada pada komputer fisik menjadi satu *file* yang dapat dibuka oleh VMware server.

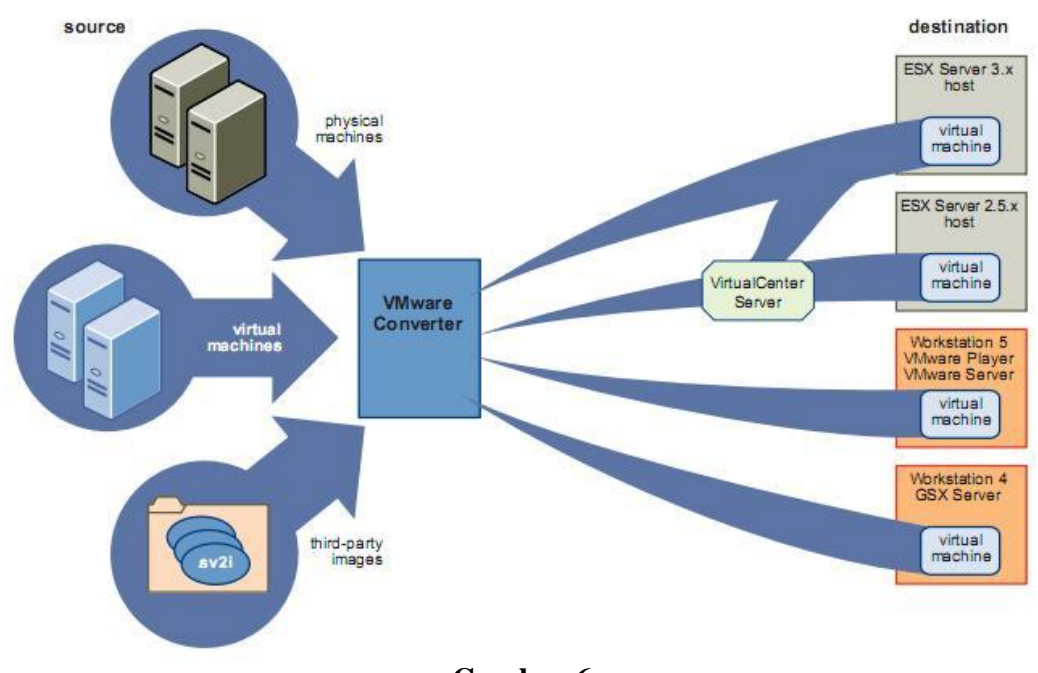

**Gambar 6 Migrasi VMWare Converter**

VMware melakukan autentifikasi berdasarkan kombinasi *username* dan *password*, pengaturan dilakukan agar setiap pengguna yang memakai VMware Server memiliki batasan-batasan sesuai hak dan kewajibannya. Beberapa elemen untuk mendapatkan akses ke dalam VMware Server antara lain :

- 1. Informasi *Login* berupa *username* dan *password*.
- 2. *Group membership*. Merupakan grup yang berisi sekumpulan user yang memiliki akses yang sama. Seorang pengguna dapat menjadi anggota satu atau lebih dari grup.
- 3. *Privileges*. Merupakan hak istimewa yang dimiliki oleh pengguna tertentu,
- 4. *Roles*. Merupakan kumpulan dari hak-hak yang dapat diterapkan pada pengguna atau grup.
- 5. *Permissions*. Merupakan pengaturan yang berdasarkan *access control* terhadap suatu objek.

Pengguna adalah individu yang memiliki akses untuk masuk kedalam VMware Server. Pengguna dapat mengakses melalui *VI Web Access*. Untuk membuat, menghapus dan merubah pengguna dalam VMware harus menggunakan mekanisme dari sistem operasi komputer induk. Misalnya jika ingin membuat pengguna bernama yocki maka yang harus dilakukan adalah membuat *username* dan *password* pada sistem operasi Linux dahulu, setelah membuat *username* baru maka pada *VI Web Access* akan menampilkan *username* yang telah dibuat sebelumnya untuk diberi akses terhadap mesin virtual.

Setiap pengguna yang memiliki akses terhadap komputer induk dapat masuk kedalam VMware Server. Untuk mempermudah penggunaan Vmware Server maka dibuatlah aplikasi berbasis web untuk mengatur mesin virtual bernama *Virtual Infrastructure Web Access* (*VI Web Access*). Aplikasi ini memiliki tampilan yang mencakup semua fungsi dari mesin virtual, dengan VI Web Access pengguna dapat melakukan :

- 1. Melihat informasi komputer induk serta mesin virtual didalamnya.
- 2. Menyalakan/mematikan mesin virtual.
- 3. Mengubah konfigurasi dari mesin virtual.
- 4. Melihat proses/tugas yang sudah dan sedang dijalankan oleh mesin virtual.
- 5. Membuat dan menghapus mesin virtual.

Berikut penjelasan mengenai tampilan *VI Web Access* untuk mengatur Vmware Server melalui web browser.

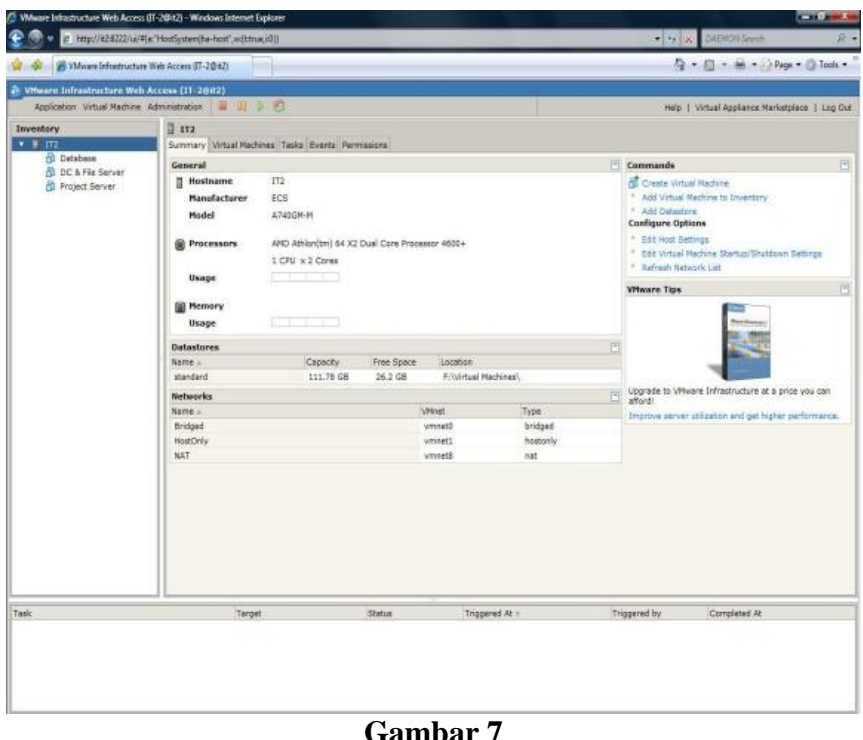

**VI Web Access**

Halaman *VI Web Access* dibagi menjadi empat bagian yaitu :

- 1. *Inventory Panel*. Terletak dibagian kiri yang menampilkan daftar mesin virtual yang dimiliki.
- 2. *Workspace*. Terletak dibagian kanan, merupakan layer utama untuk mengatur VMware Server.
- 3. *Menu bar*. Menampilkan menu-menu yang bisa digunakan untuk mengoperasikan VMware Server.
- 4. *Task Area*. Terletak dibawah layar, menampilkan daftar tugas yang sudah dan sedang dikerjakan oleh mesin virtual.

### **Kesimpulan**

Kebutuhan komputer *server* akan semakin bertambah setiap tahunnya mengikuti pertumbuhan data dan informasi yang ada. Apabila setiap perusahaan terus menambah komputer fisik untuk *server* miliknya maka dapat dibayangkan pemborosan yang dilakukan oleh perusahaan tersebut baik dari segi perawatan maupun sumber daya listrik yang digunakan. Banyak hal positif yang didapatkan perusahaan jika menerapkan konsep mesin virtual, selain dapat menghemat pengeluaran, perusahaan juga ikut mendukung gerakan *go green* karena panas yang dihasilkan oleh komputer *server* akan semakin sedikit. Teknologi mesin virtual mudah digunakan, karena hanya akan mengalami perubahan pada perangkat keras, sehingga kekhawatiran saat akan migrasi dari komputer fisik menjadi virtual dapat terjawab dengan tidak adanya perubahan yang terjadi pada level perangkat lunak. Pada kesempatan ini penulis ingin menyampaikan harapan agar apa yang dibahas dalam penulisan penelitian ini dapat bermanfaat bagi yang membutuhkan. Saran yang akan penulis berikan apabila ada yang ingin mencoba

menggunakan teknologi mesin virtual adalah : Selalu ingat spesifikasi perangkat keras dari komputer induk bila ingin membuat komputer tamu baru. Komputer induk tetap memiliki keterbatasan, sebagai contoh untuk spesifikasi yang dipakai dalam penulisan penelitian ini dapat menampung hingga sepuluh unit komputer tamudengan pemakaian harddisk dan memori tidak terlalu besar. Penguasaan perintah Linux melalui terminal/*console* Linux yang baik, sehingga proses *backup* dan *troubleshooting* yang terjadi pada komputer induk dapat teratasi dengan cepat.Selalu melakukan *update* baik untukkomputer induk maupun komputer tamu yang ada didalamnya.

# **Daftar Pustaka**

Andi.,*"Linux"*. Wahana Komputer. 2001

Anton, *Sekilas Tentang Vmware* [http://anton-ak.blogspot.com/2008/07/sekilas-tentang-vmware.html.](http://anton-ak.blogspot.com/2008/07/sekilas-tentang-vmware.html) 2011

Haris Saputro, Sugiri."*VMware Solusi menjalankan Beberapa Sistem Operasi*". Andi Pustaka. 2006

Ibam, "*Sistem Operasi.* Graha Ilmu.2002

- Sani, Muhammad Isa, *"Penerapan Konsolidasi Server Menggunakan Teknologi Virtualisasi"*. Seminar nasional aplikasi teknologi informasi. 2006
- Sufehmi, Harry, *VMware : apa, mengapa, serta berbagai kelebihannya* [http://harry.sufehmi.com/archives/2007-12-24-1571.](http://harry.sufehmi.com/archives/2007-12-24-1571) 2011

VMware, *Guest Operating System Installation Guide* [www.vmware.com.](http://www.vmware.com/) 2011

VMware, *Virtual Infrastructure Web Access Administrator's Guide* www.vmware.com . 2011

VMware, *VMware Server user's Guide*, [www.vmware.com.](http://www.vmware.com/) 2011

VMware, *VMware Converter User's Manual*, [www.vmware.com.](http://www.vmware.com/) 2011